Familiarity With NFT And Related Markets

In this website, we want to make you more familiar with Non-Fungible Token (NFT) and the market based on it. Then we offer solutions for further activity and success in this field.

If you are a person who works in the field of painting and graphics, digital art, 3D making and game making and creating other works of art. NFT can help you uniquely register your artwork and make money selling it. Also, in NFT markets and markets, there is the possibility of buying and selling and participating in auctions of works of art and oil collectors and opportunities to trade and make a profit from NFT.

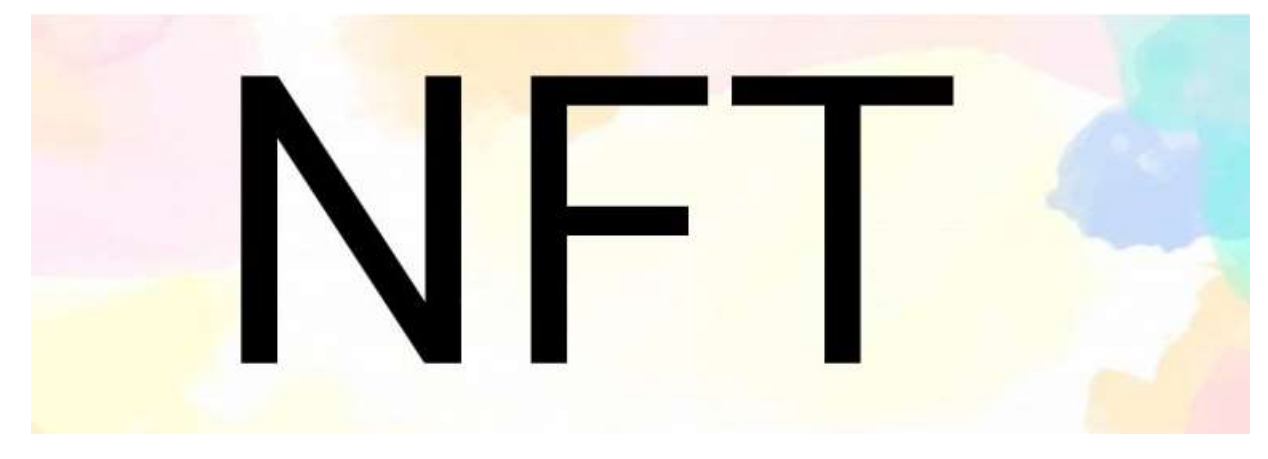

### **What is NFT?**

NFT is the abbreviation of Non-Fungible token. NFT is not a new concept to the crypto world. It has been in practice when the crypto games like crypto kitties emerged. Non-fungible tokens are tokens that have a unique value that cannot be replicated. Each NFT has a separate and unique value in which you cannot assign the same value of one token to another token. It is completely different from fungible tokens like crypto currencies, ICO tokens used for crowd funding, etc.

## **What is the difference between NFT and cryptocurrency?**

NFT, like the cryptocurrency, is encrypted and built on a blockchain platform, but differs from the cryptocurrency. Cryptocurrencies are "tradable", meaning that they can be traded or exchanged with each other. They are equal in value, meaning that one bitcoin is always equal to another bitcoin. But NFT's are different. Each has a digital signature that makes them unique and makes it impossible to exchange NFTs with each other or equate them (hence they are irreplaceable).

NFT can be valued as an asset, and by buying and selling it, its ownership is transferred between different people, and its value may be increased or decreased many times.

# **What does NFT content include?**

Almost any type of digital or real product can be used to produce and manufacture NFT, including:

Digital artwork and paintings in various styles, pixel art and…

Virtual items of computer games such as characters, virtual currency, weapons and avatars.

Music tracks and album covers.

Collectibles (eg digital business cards).

Crypto domain names.

Places in virtual worlds.

Real-world assets ranging from real estate to racehorses and sneakers

Athletes' photos and videos of important sports moments.

Providing services or goods in exchange for the purchase of NFT.

## **How to build NFT?**

NFT production is a relatively simple process and does not require extensive knowledge of cryptography and blockchain. Before you begin, you need to decide on which blockchain network you want to create your NFT. Ethereum is currently the best blockchain service for NFT support. However, there is a range of other blockchains such as the following.

Binance Smart Chain, Flow by Dapper Labs, Tron, EOS, Polkadot, Tezos, Cosmos, WAX.

Each blockchain has a separate NFT token standard, wallet service, and separate compatible markets, and for example, Ethereum -generated NFTs cannot be sold in the Binance Smart Chain network. Because Ethereum has the largest NFT ecosystem, here's what you need to build your NFT artwork, music, or video on the Binance Smart Chain network :

Binance Smart Chain supports the BEP-20 token standard, while Binance Chain, the home of Binance DEX, supports the BEP-2 token standard. If you'd like to trade on Binance DEX, you'll need to use BEP-2 tokens, while if you'd like to use dApps on BSC, you'll need BEP-20 tokens.

Binance Smart Chain (BSC) has been booming with activity. Ranging from token swaps to decentralized money markets and cute NFTs, there are many options to earn yield or simply to have fun.

### **Install MetaMask Wallet**

MetaMask wallet is the best wallet for storing ETH and connecting to NFT websites, which is supported by most NFT websites and marketplaces, and access to the user section of these websites is possible through Metamask.

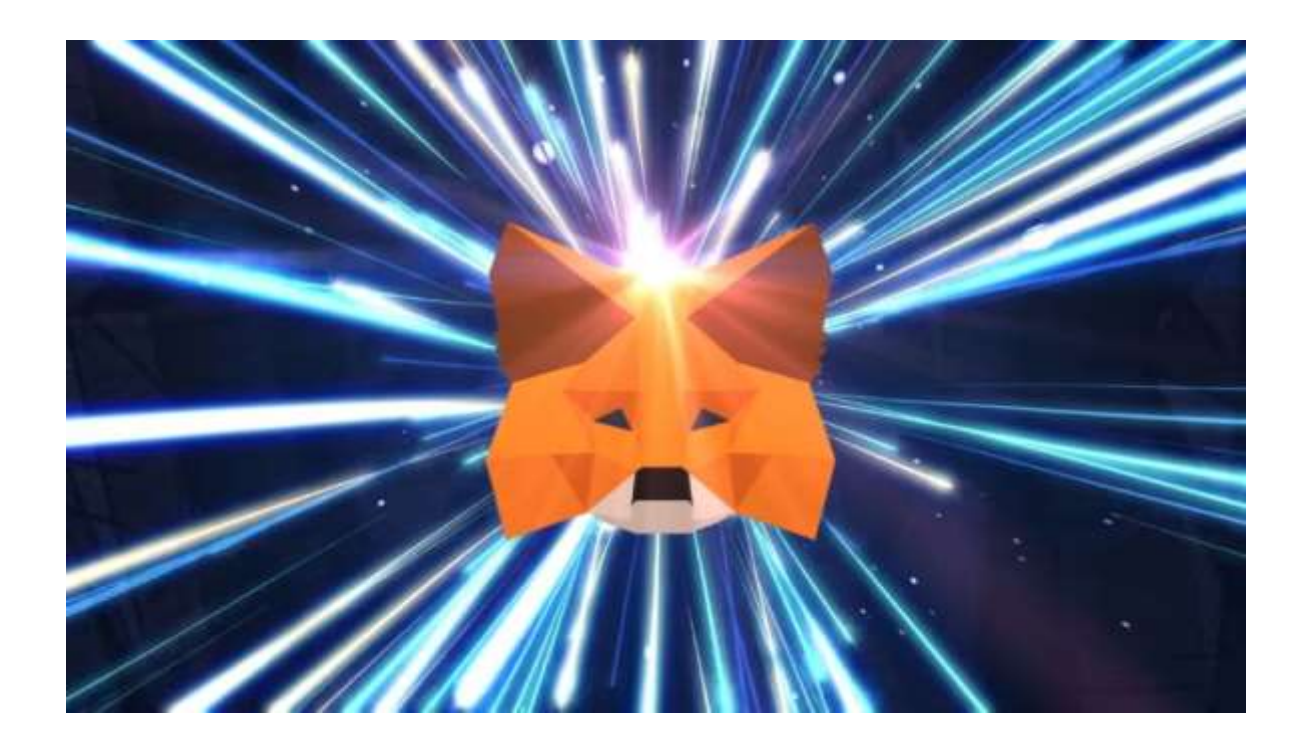

To do this, first go to the download section on the MetaMask website. There, you can install Metamsk version of Firefox browser, Chrome or Android version or IOS. It is better to focus on the desktop version and install Metamask on Firefox or Google Chrome.

To install in Firefox browser, click on the Install MetaMask for Firefox button to move to the following page and click on the Add to FireFox button. Installing Matamsk on Chrome is a similar process.

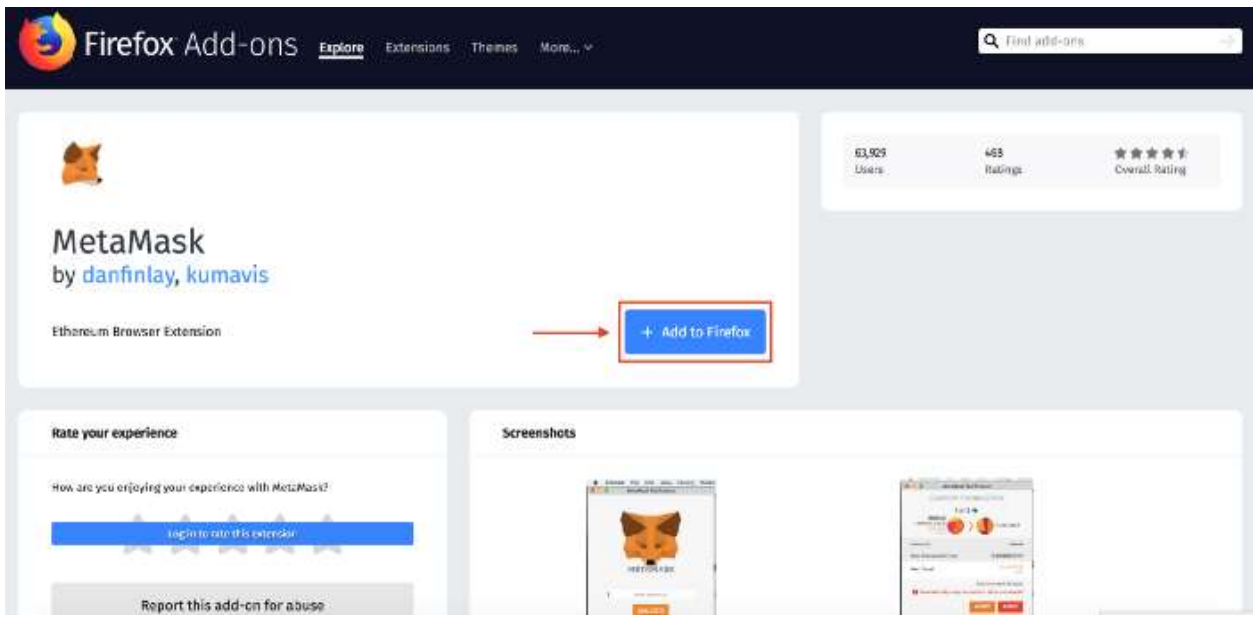

Then click Add, to confirm the start of the Metamask installation on Firefox.

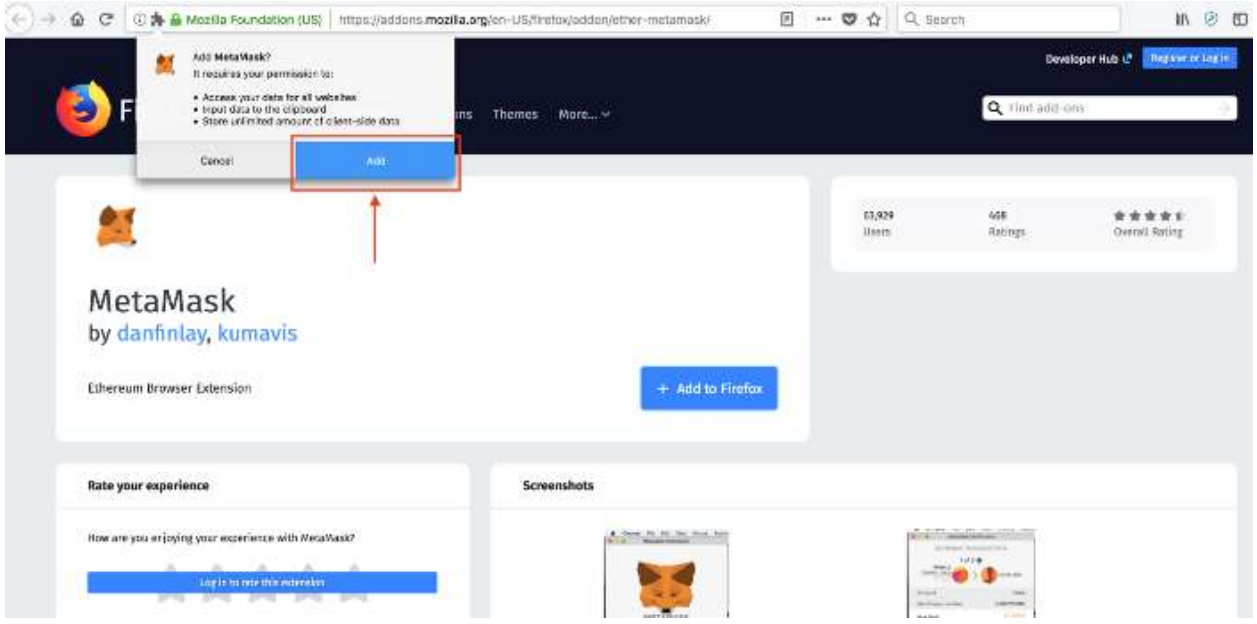

After completing the installation of Metamask on FireFox, you will finally receive a message stating that the installation was successful. And the Metamask icon will appear in the right corner next to other Firefox add-ons. Click on the scroll icon to open it and create your new wallet on it.

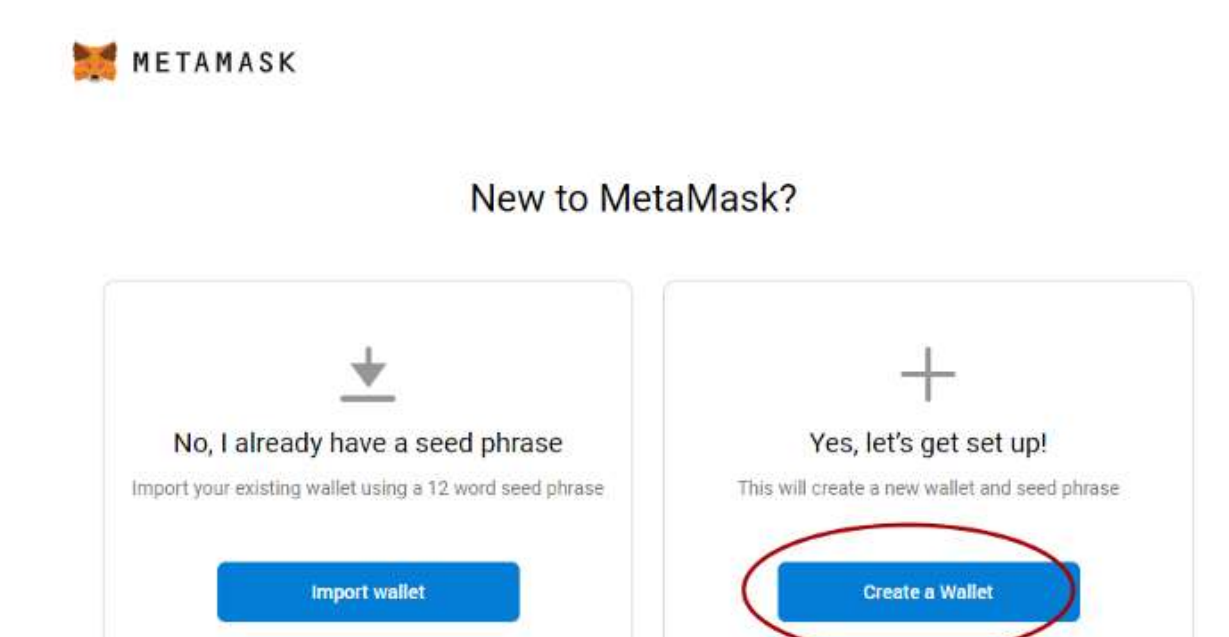

In the next steps, you need to enter a password with at least 8 characters. Write down this password in a safe place.

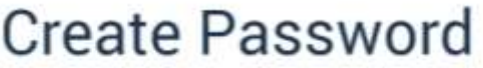

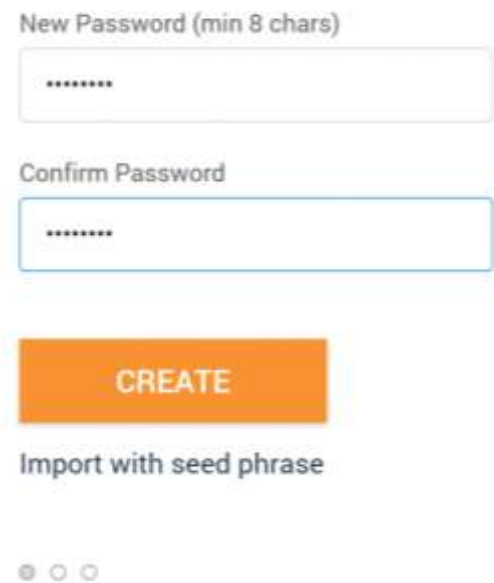

After that, in the Secret Backup Phrase section, you will be shown a 12-word phrase, which you must copy and save to a file or somewhere safe.

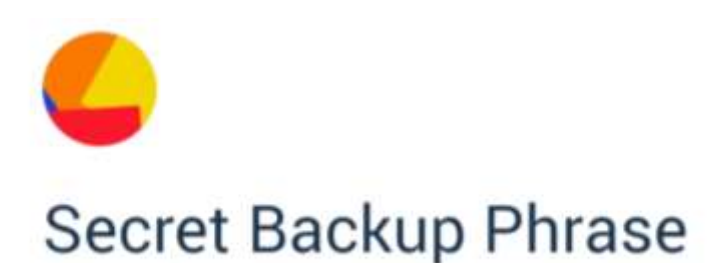

Your secret backup phrase makes it easy to back up and restore your account.

WARNING: Never disclose your backup phrase. Anyone with this phrase can take your Ether forever.

wool thought awful better jar music slush give mechanic ginger faculty portion

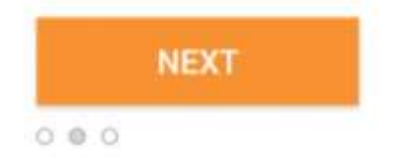

In the next step, select your recovery phrase in the order you saved it and click the Confirmation button. Finally, your Metamask wallet is ready to use. As shown below, you can click on your account and copy the address of your wallet.

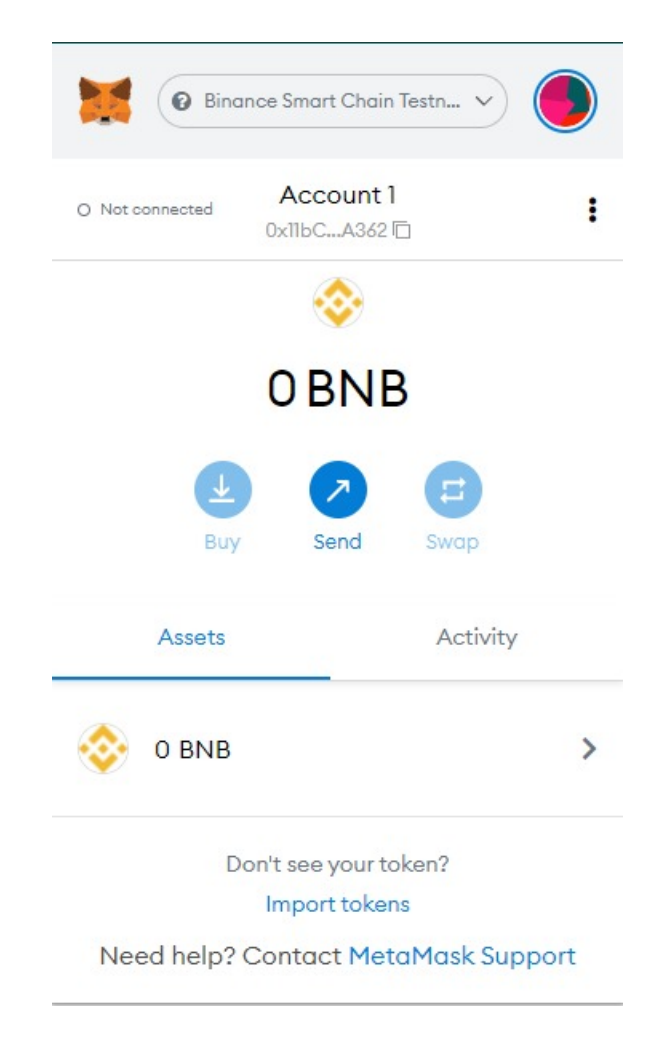

Your wallet address will contain a string of letters and numbers, which you can use to transfer Cryptocurrency to your Metamask wallet.

## **Buy BNB and send it to Metamask**

After creating a wallet in Metamask, now is the time to buy Binance coin and send it to Wallet. It is better to buy at least 0.1 worth of BNB (by USDT) to get started.

After purchasing BNB and transferring it to your Metamask wallet, go to the Withdraw section and select the BNB in the Coin Type section, and enter your Metamask wallet address, in the Withdrawal Address section. (At this point, be very careful and copy your wallet address from Metamask and do not enter another wallet by mistake, as your money will go to another account).

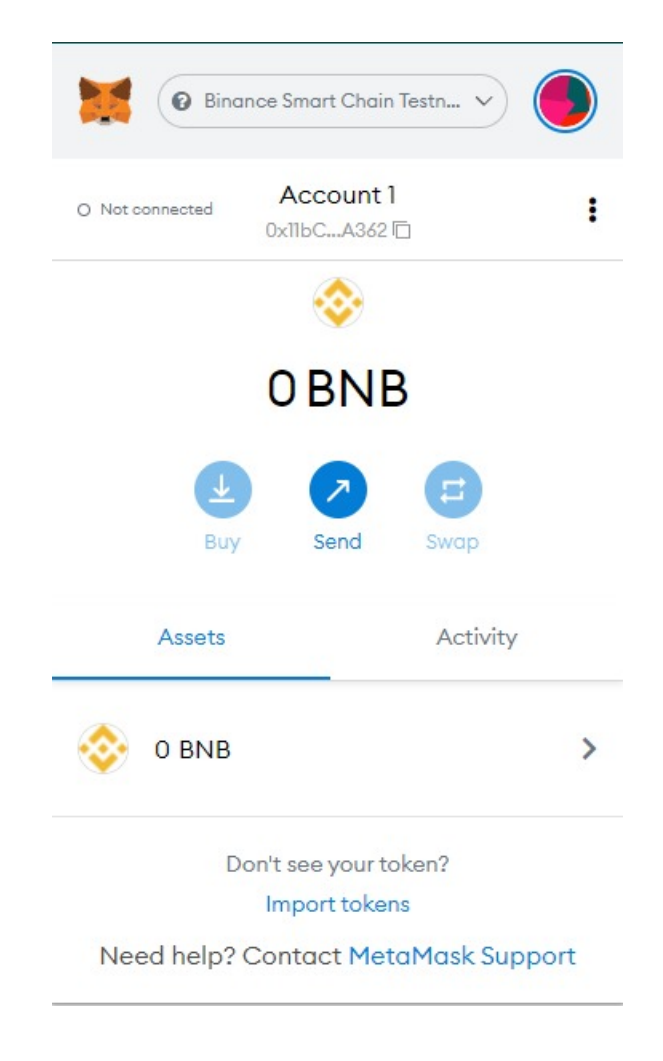

In the Actual section, enter the amount of BNB, you want to send to Metamask , and finally click the Submit button, and in a few minutes your BNB will be inside the Metamask wallet. After charging BNB in Metamask wallet, you will be ready to go to the next step and BNB marketplaces based on BNB network.

## **How to build your NFT on Art-nft.host**

First of all, please click on Create NFT button in the main menu. After that, select any collection section in this page and fill the form which contains NFT information:

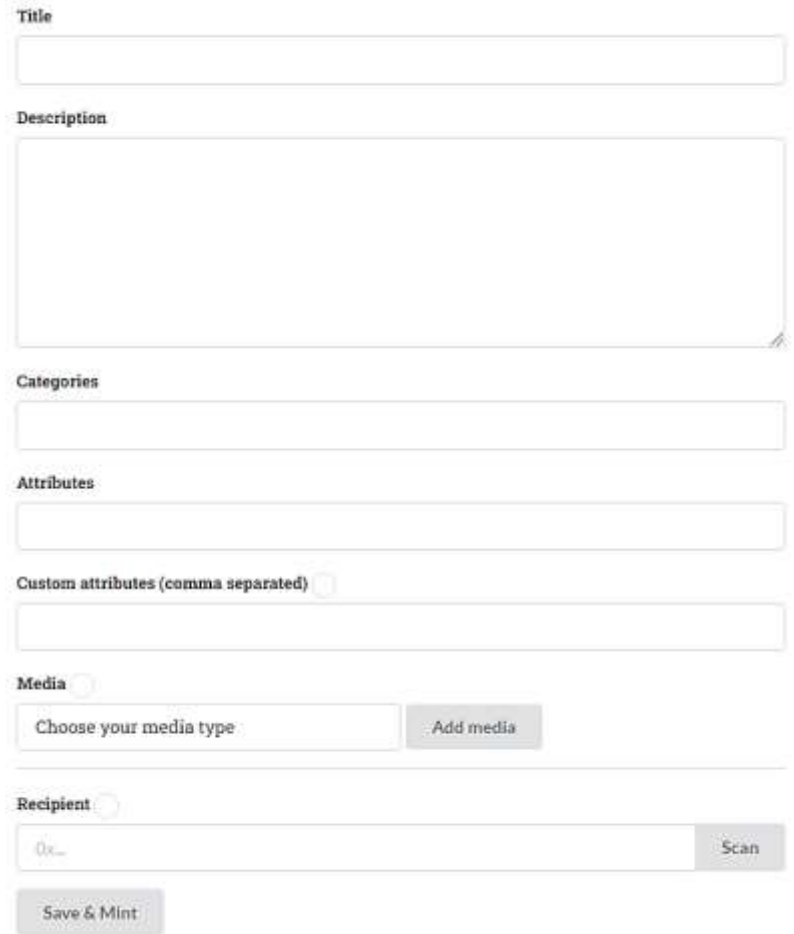

Select your Media that you want to upload for NFT creation and paste your smart contract of BNB Address from Metamask wallet and click on the save and mint button. During the minting process of your NFT token, the Metamask wallet is connected and the BNB was transferred to the website to start NFT creation.

### **NFT Publication**

Your NFT collection has been created and is ready to sell.

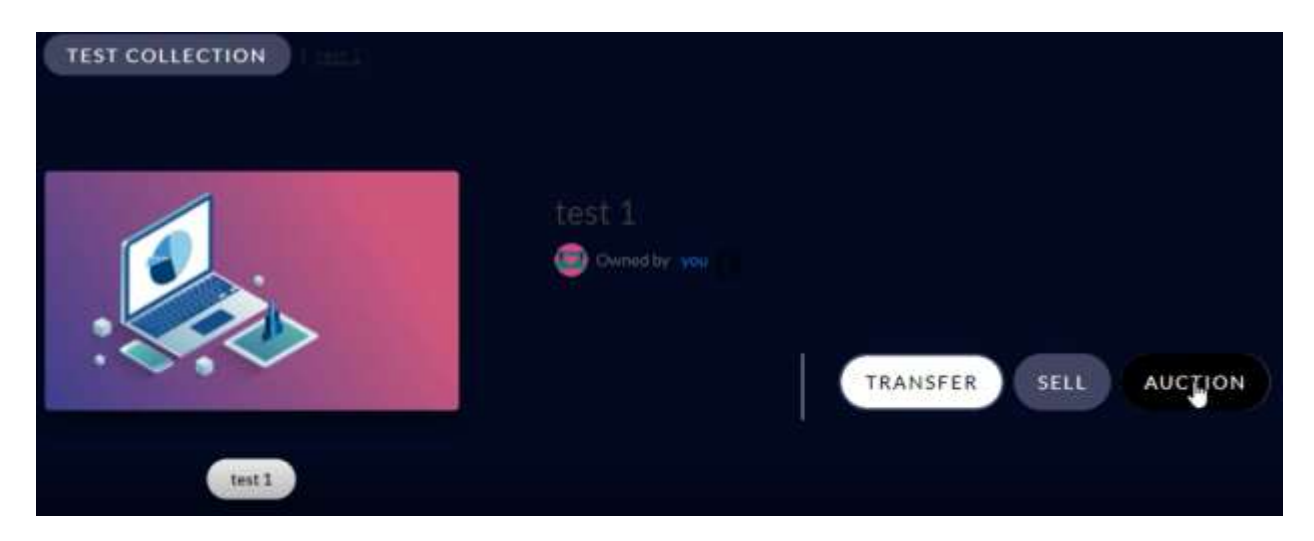

In this step you can choose the one of your options, according to following image and determine the first price and the time of NFT release in Auction section.

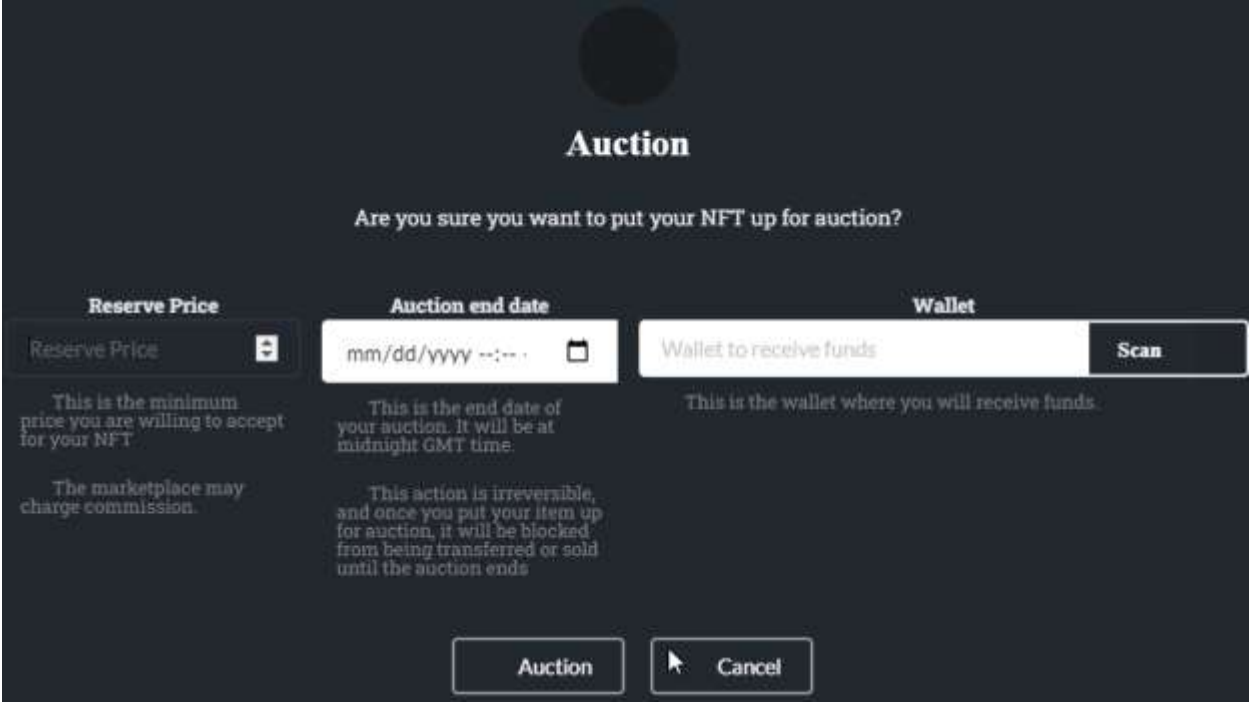